# Anímate a animar WordPress (no-code)

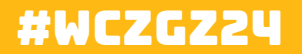

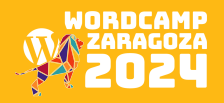

#### KIKE RODRíGUEz (kike UPDATE)

**Diseñador gráfico reconvertido a diseñador de web creativas y si es posible animadas**

**-**Freelance desde la web de update

- -Leader de Elementor España
- -Trasteo con las IA's generativas de imagen
- Animador de cumples infantiles del cole

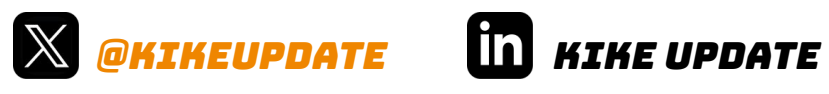

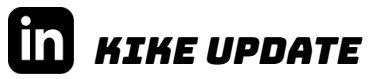

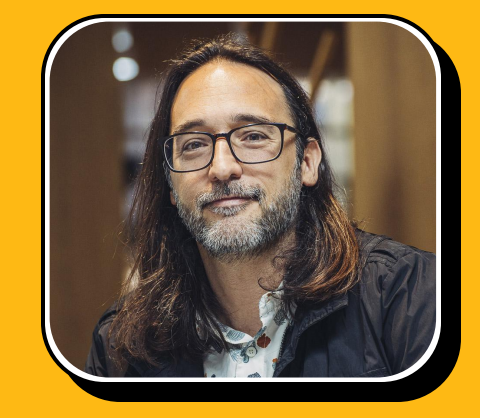

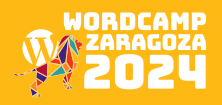

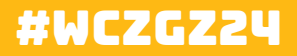

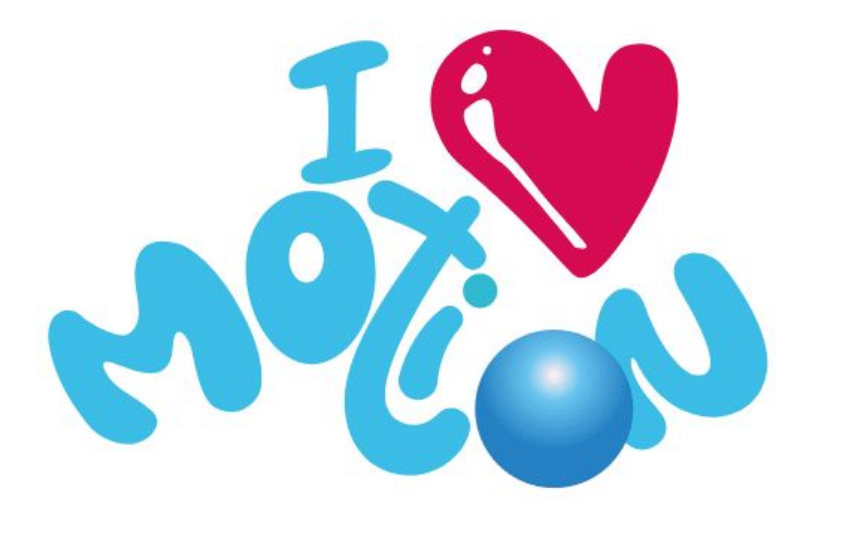

### propósito de este taller

Presentar las distintas formas de animar dentro de WordPress, practicando con los distintos programas, para crear estas animaciones **sin escribir código**.

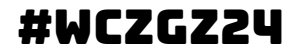

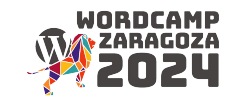

Desde la prehistoria ha habido inquietud por representar el movimiento, y se ha estado mejorando está técnica hasta el día de hoy.  **Para seguir sorprendiendo y emocionando a grandes y pequeños.**

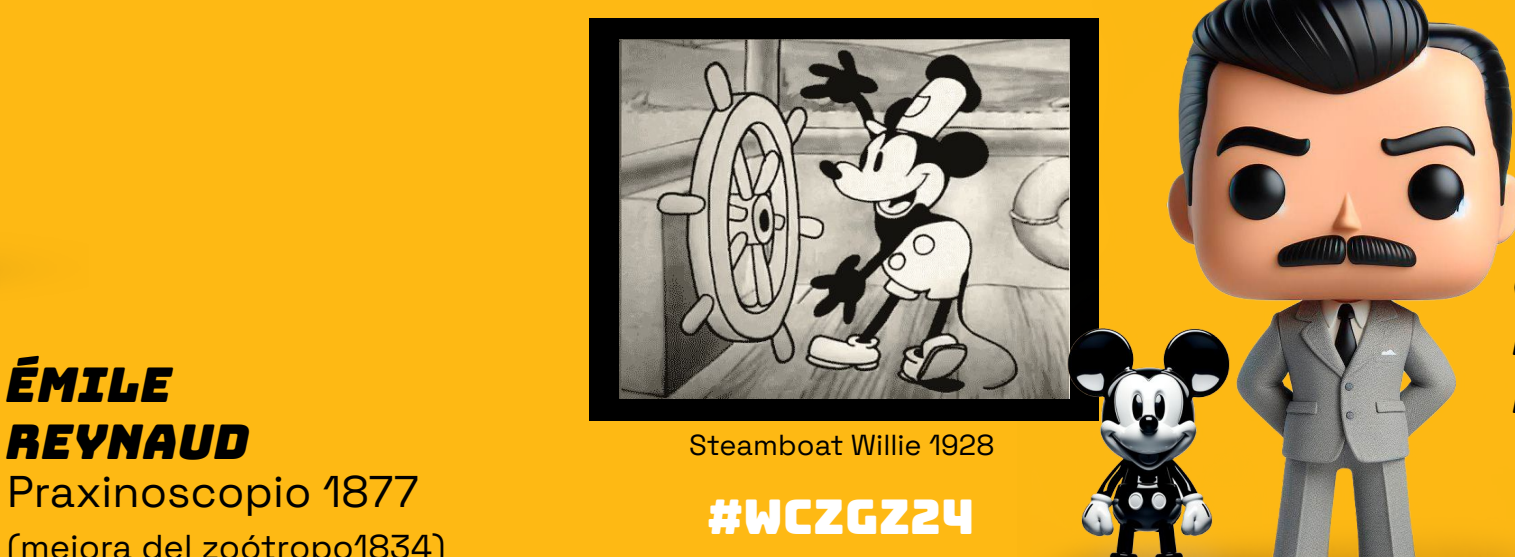

**WALTER ELIAS DISNEY** 

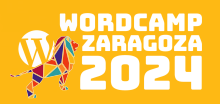

**ÉMILE** 

(mejora del zoótropo1834)

#### NO Exageremos Hay vida más allá del page speed

**Hay distintos tipos de webs,** 

(marca personal, venta, espectáculos)

distintas formas de posicionar.

(RRSS, Branding, SEM)

**¡¡ y se pueden hacer animaciones ligeras !!**

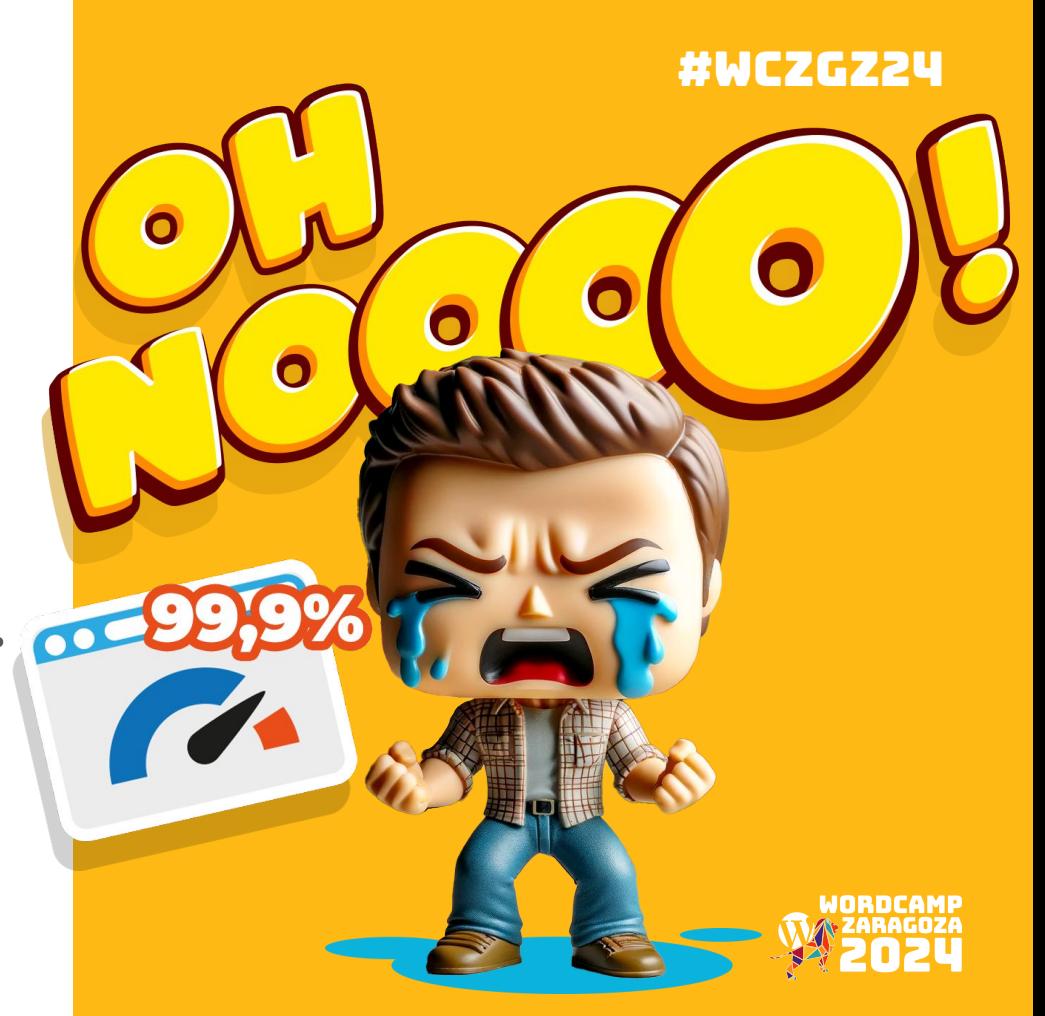

### #WCZGZ24 Ventajas para tu **CLIENTE**

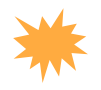

#### **Diferenciarlos de la competencia**

 (Con la saturación de páginas webs, diferenciarse puede ser un factor clave, al mismo tiempo que atraer la atención de los espectadores)

#### **Trabajar el Branding**

(Tener una parte visual bien trabajada contribuye a un mayor complicidad con los usuarios)

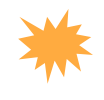

#### **Explicar procesos claramente**

(Posibilidad de explicar el servicio o utilización del producto como si fuera un video)

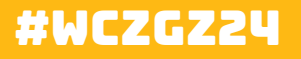

# Diferenciación

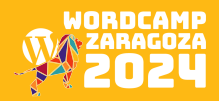

#### Ventajas para el desarrollador web

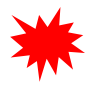

#### **Diferenciarte con proyectos visuales**

 (desarrollar webs creativas, con este contenido, puede diferenciarte de webs más típicas )

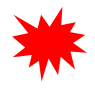

#### **Aumentar la facturación por proyecto**

(Hacer animaciones conlleva más tiempo de producción que hay que incluir en el presupuesto)

#### **Explotar un nicho / Colaborar con otros desarrolladores**

(con menos oferta de animadores, puede ser una oportunidad para conseguir nuevos proyectos o colaborar con otros desarrolladores)

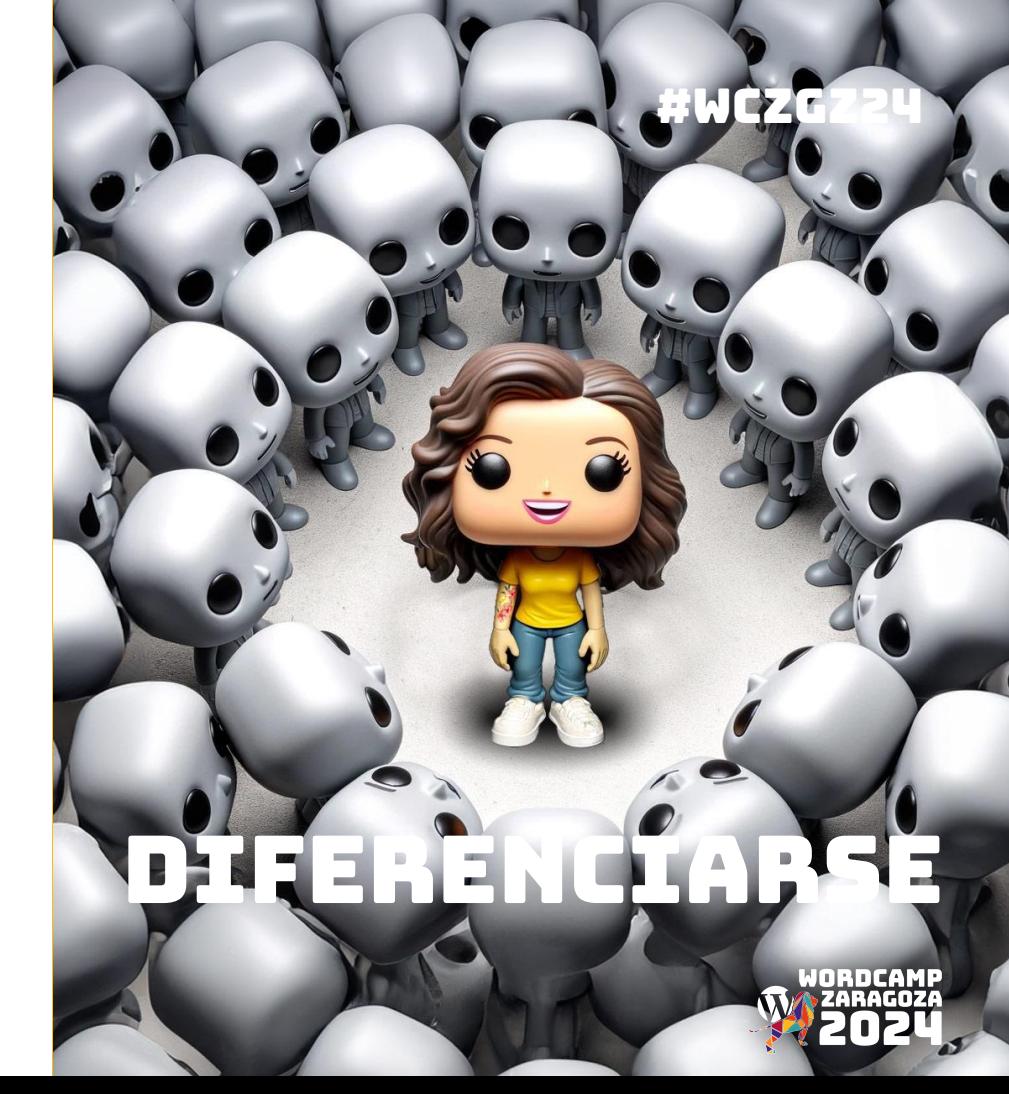

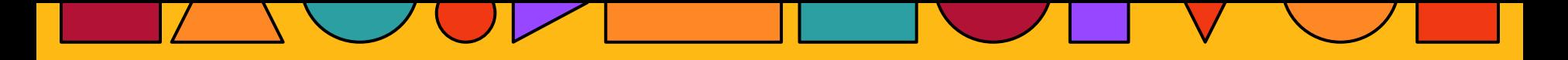

### Formatos de animación

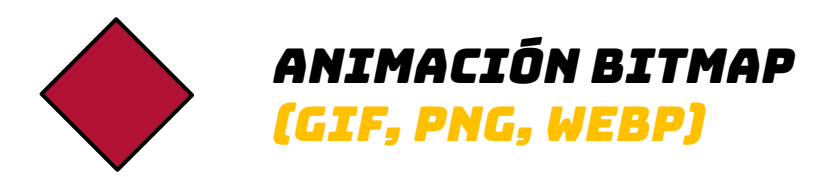

Animación vectorial (svg y lottie)

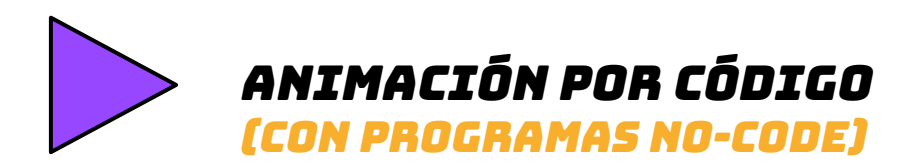

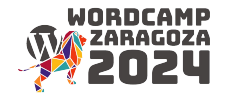

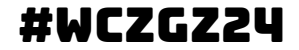

# BITMAP desde 2-3 fotogramas

Tendemos a pensar que hacen falta muchas imágenes para crear una animación.

Pero gracias al principio de **la persistencia retiniana**, imágenes seguidas, se perciben como una secuencia continua y suave cuando se proyectan a una velocidad lo suficientemente alta.

#### Como con el Taumatropo

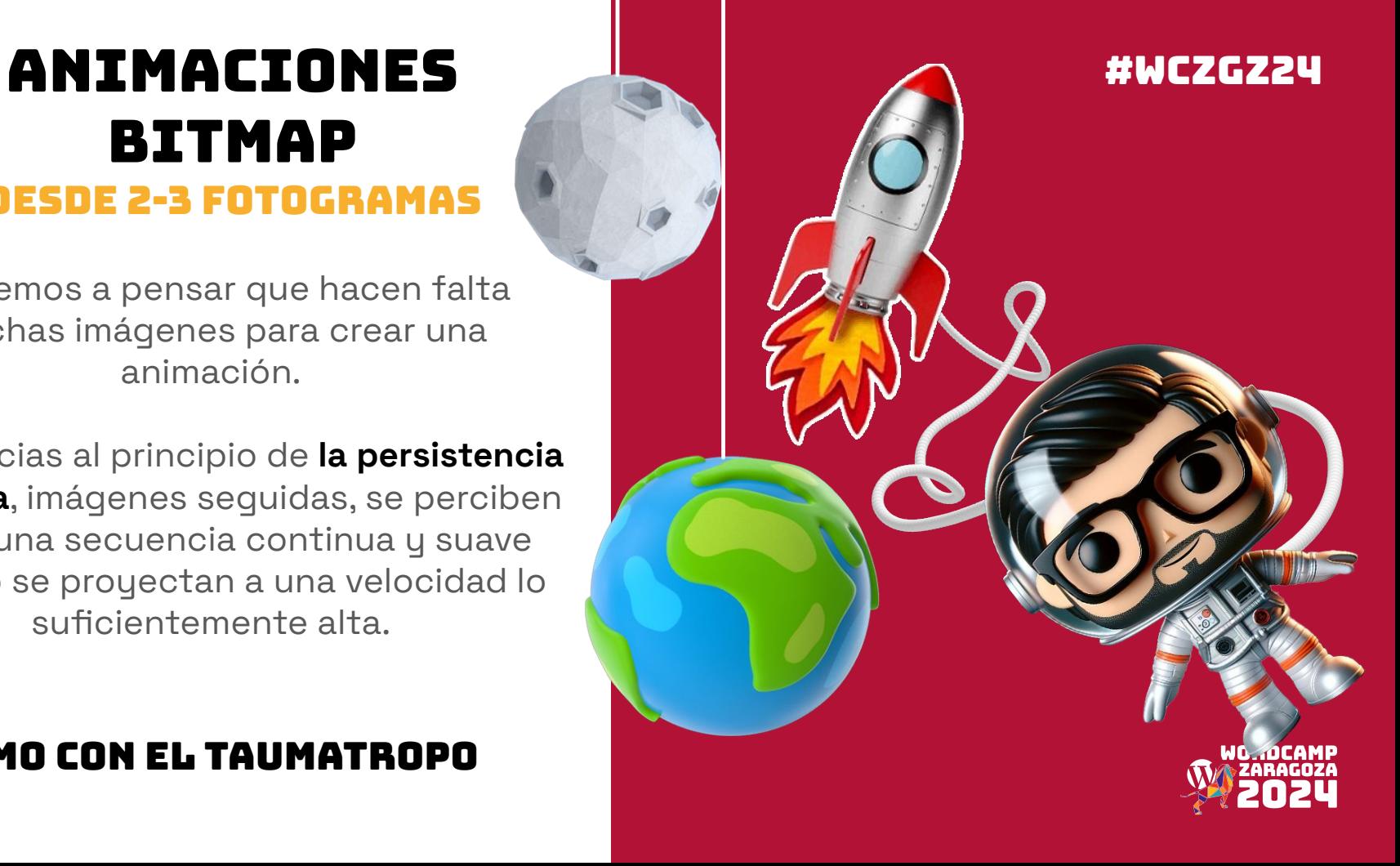

#### Mejores formatos gif, png y webp

Se puede crear una secuencia intercalando 2-3 imágenes, con pequeñas modificaciones, y programas como ezgif las unen creando la "ilusión" del movimiento

<https://ezgif.com/webp-maker>

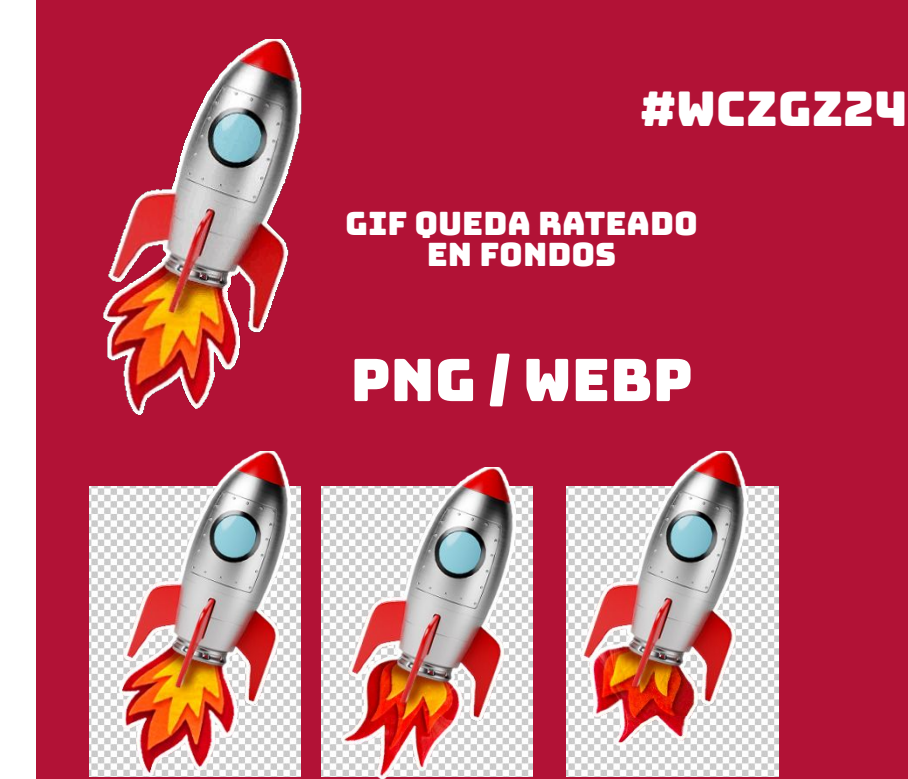

#### ezgif.com

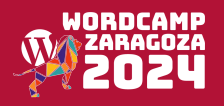

**EJEMPLO** 

<http://update.es/freelance-configurator-3000/>

# aliado para el WPO

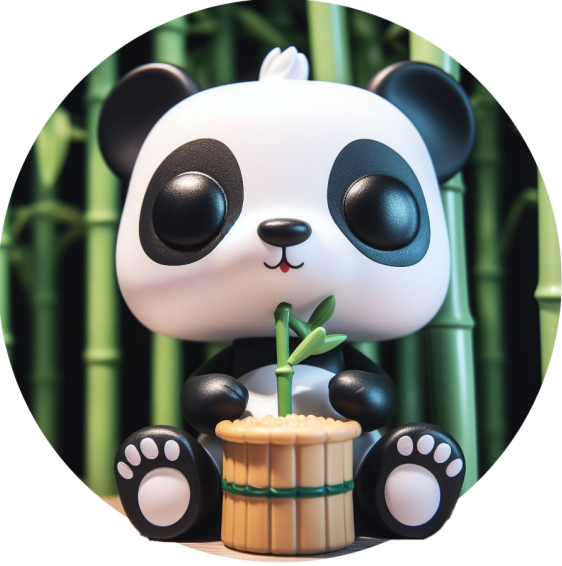

**Siempre es importante reducir el peso, pasar las imágenes por compresores es** 

[https://tinypng.com](https://tinypng.com/)

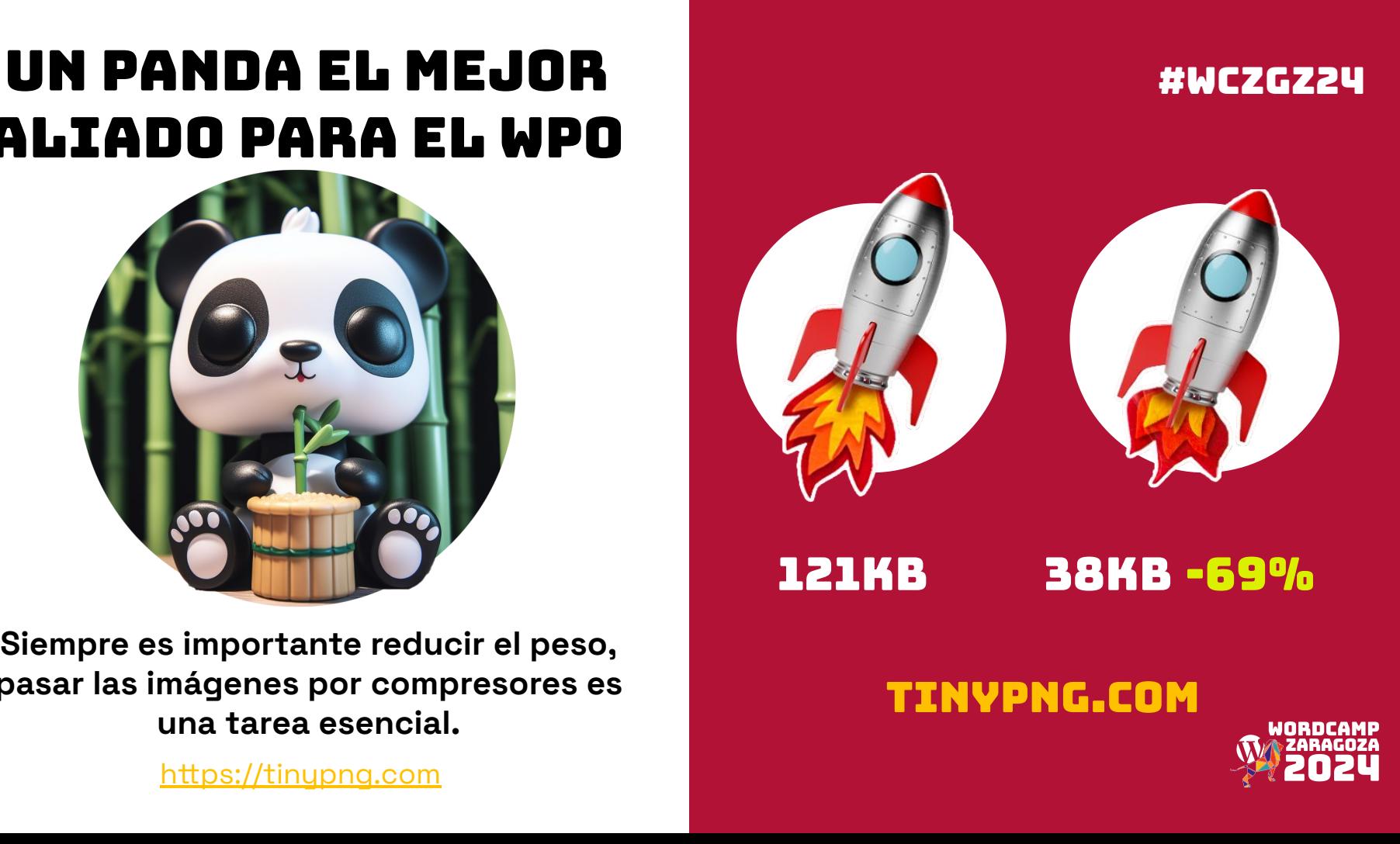

### Como subirlas a tu wordpress

Las animaciones gif, png o webp se suben como cualquier otro archivo, solo has de **colocarlas y listo** 

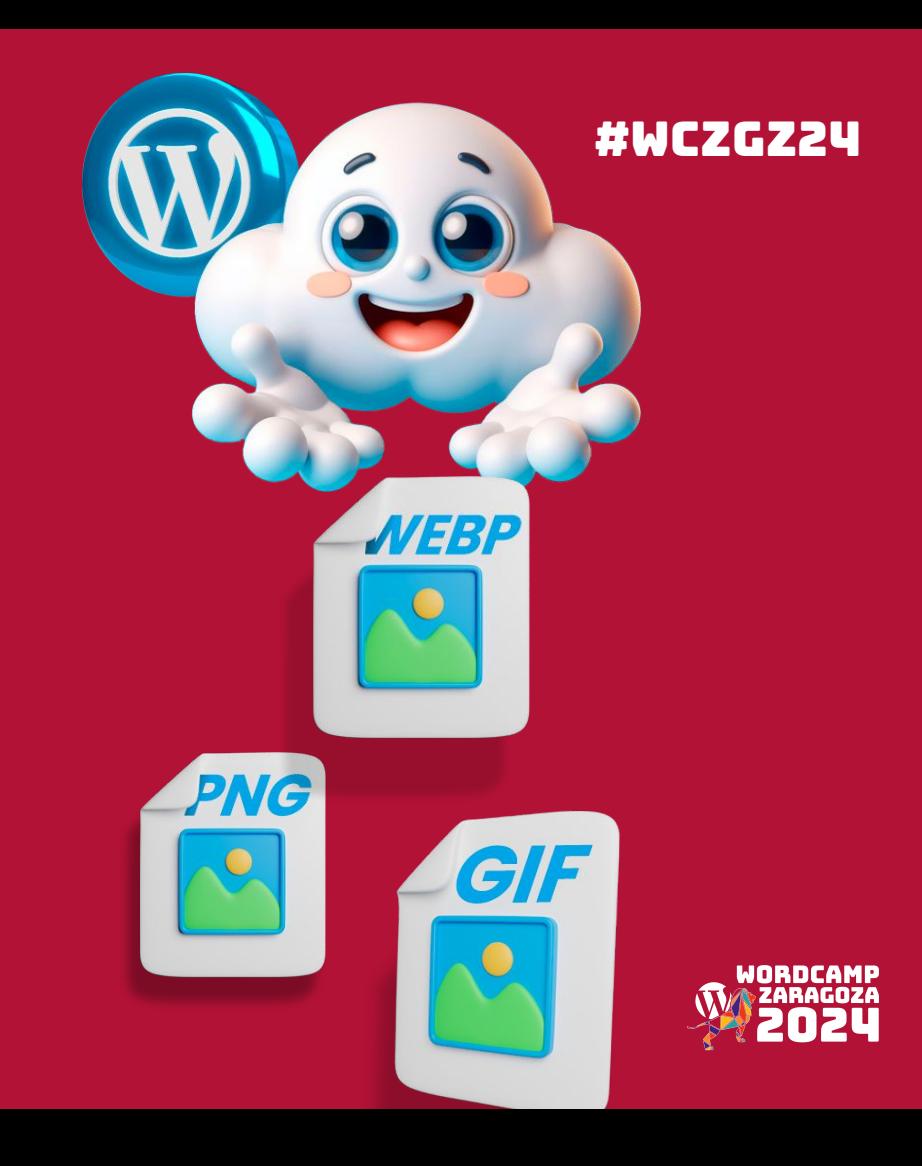

#### **ANIMACIONES** svg & lottie super ligeras y escalables

Si lo que necesitamos es algo que no ralentice la web, son las mejores opciones.

La elección entre ellos. más bien el método que uses para crearlos.

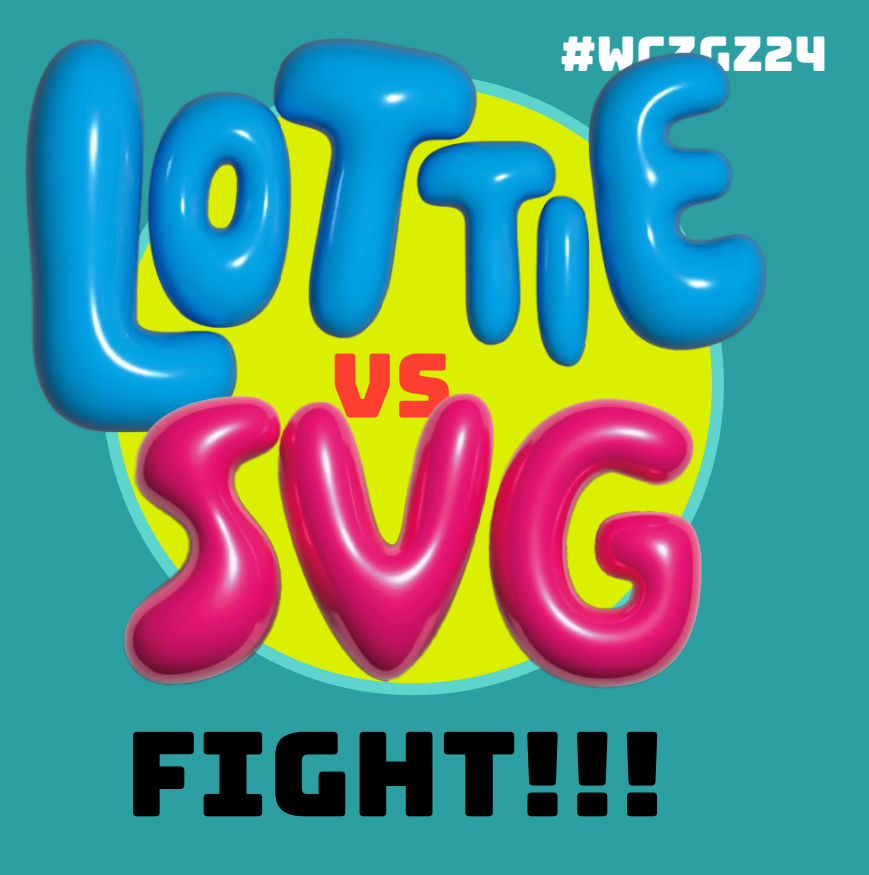

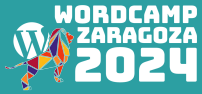

### #WCZGZ24 SVG'S con **SVGATOR** Animaciones que parecen videos

Archivo de texto basados XML, los svg's son ideales para web por que Son: poco pesados, **SEO friendly** y escalabres sin perder definición.

Probando varias alternativas, SVGATOR es las mejores opciónes para animarlos. Cuenta con versión free donde ya podemos trastear.

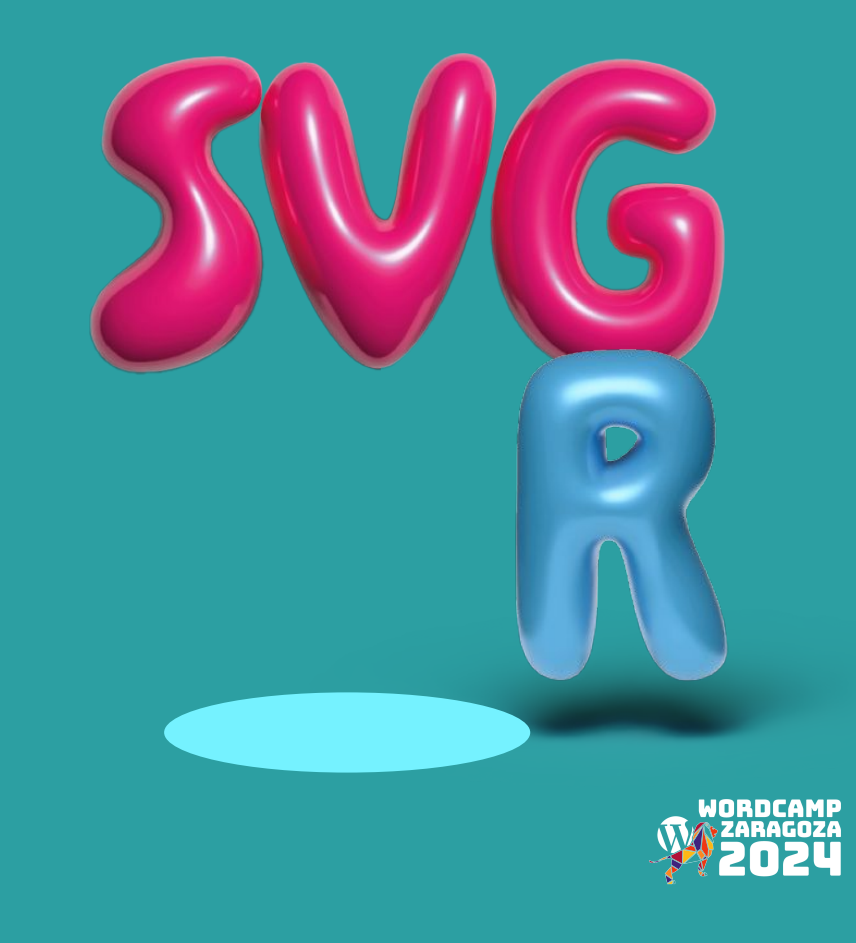

#### #WCZGZ24 SVGator para uso profesional

Su plataforma funciona online, con un interfaz sencillo puede generar animaciones sencillas o más complejas.

La versión pro del software cuenta con **multitud de formatos de exportación**. (Bitmap animado, VIDEO, IOS , Android)

Hay disponibles **diversos tutoriales**  para entender su funcionamiento.

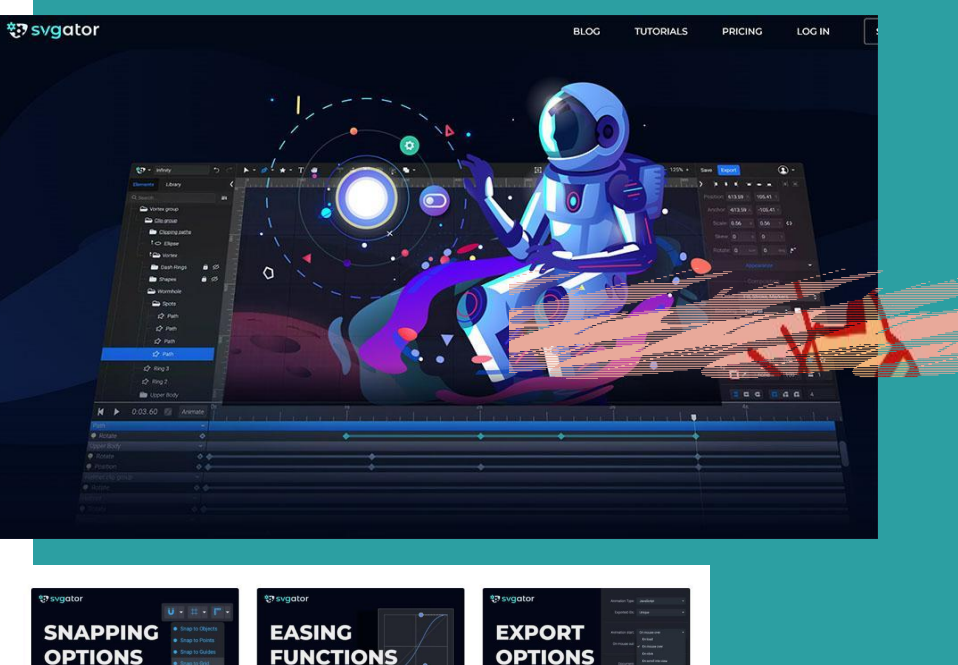

[www.svgator.com](https://www.svgator.com/)

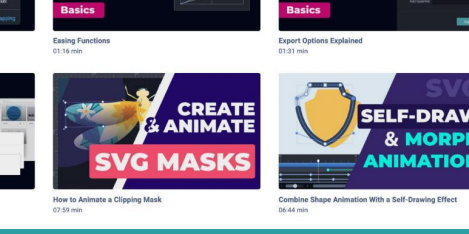

**Enable Snapping** 

**MANAGINO** 

**PROJECTS** 

Managing Projects & Labels

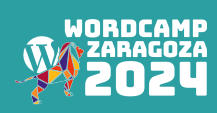

# como añadir svg a wordpress

Los svg por seguridad están bloqueados por WordPress se pueden activar **con un plugin o añadiendo un código al functions.php** del tema hijo.

<https://es.wordpress.org/plugins/safe-svg>

<https://wordpress.org/plugins/svg-support>

Los svg de svgator pueden no ser totalmente compatibles con WordPress, tiene un conversor para ello

[https://www.svgator.com/help/getting-started/how-to-add-svg](https://www.svgator.com/help/getting-started/how-to-add-svg-to-wordpress)[to-wordpress](https://www.svgator.com/help/getting-started/how-to-add-svg-to-wordpress)

Elementor dispone de widget de icono svg

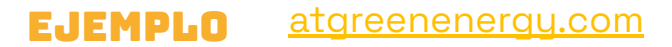

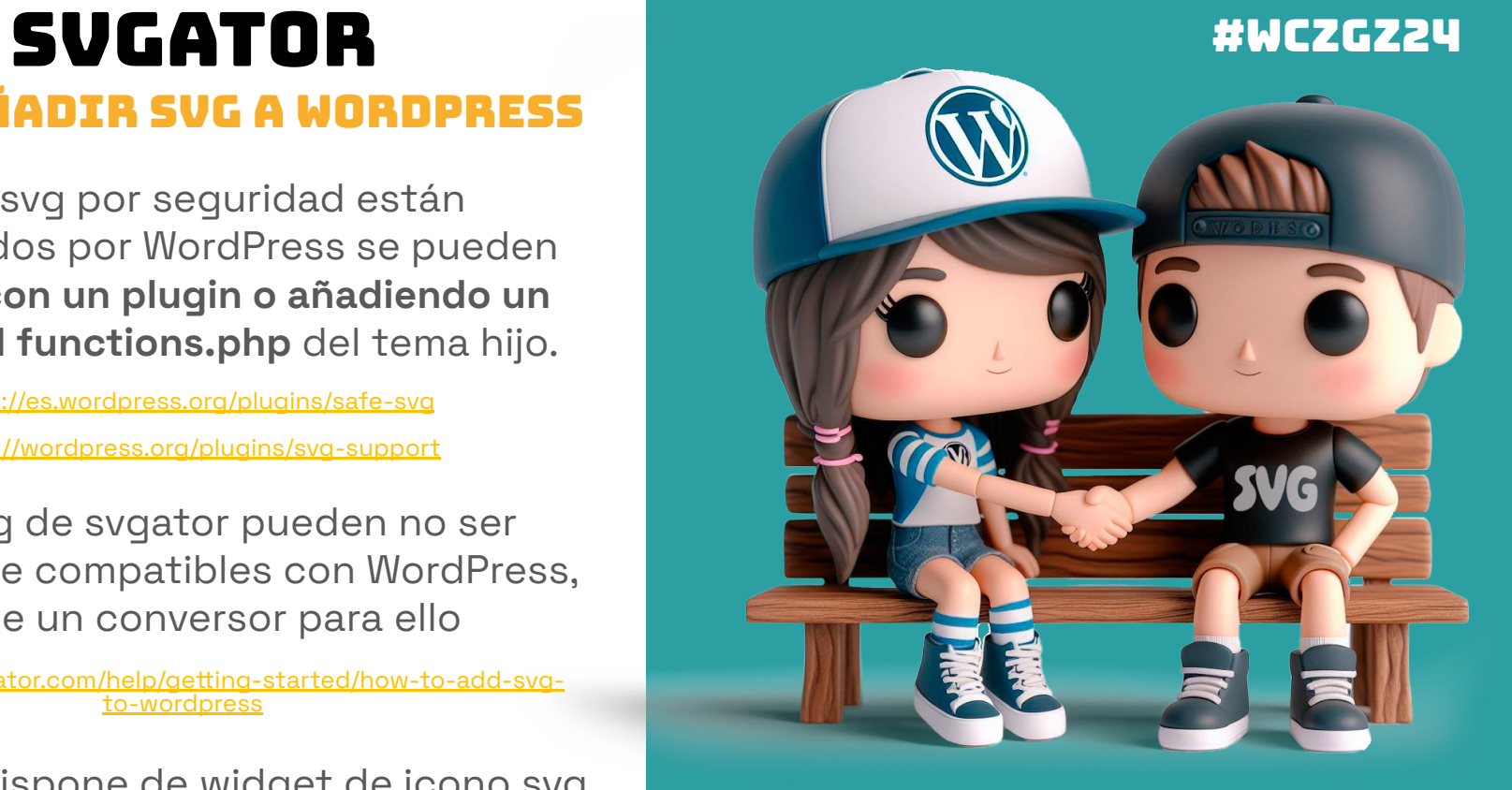

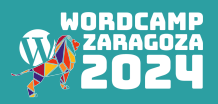

#### #WCZGZ24 LOTTIE muy compatible y velóz

Los archivos JSON tienen formato texto que forma parte del sistema JavaScript (una alternativa del XML).

Como peculiaridad en animaciones, su activación/reproducción puede **anclarse a la posición del scroll** .

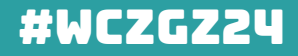

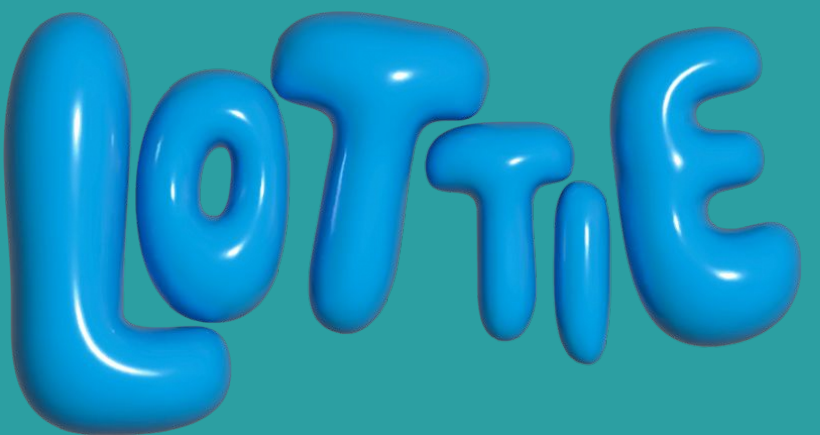

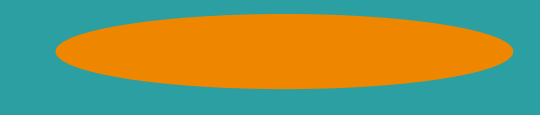

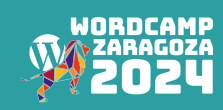

#### **LOTTIE** varias formas para crearlos

Para crear lottie's hay varias herramientas con mayor o menor opciones de animación, la más completa (pero más difícil de manejar) es affter effects + plugin

[lottiefiles.com/plugins/after-effects](https://lottiefiles.com/plugins/after-effects)

[exchange.adobe.com/apps/cc/12557/bodymovin](https://www.svgator.com/)

[figmotion.app](https://www.svgator.com/) Figma + plugin figmotion, es algo mas sencilla pero ideal si manejas ya figma

Plataformas online de lottiefiles

[creator.lottiefiles.com](https://creator.lottiefiles.com/)

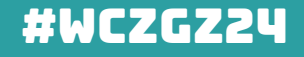

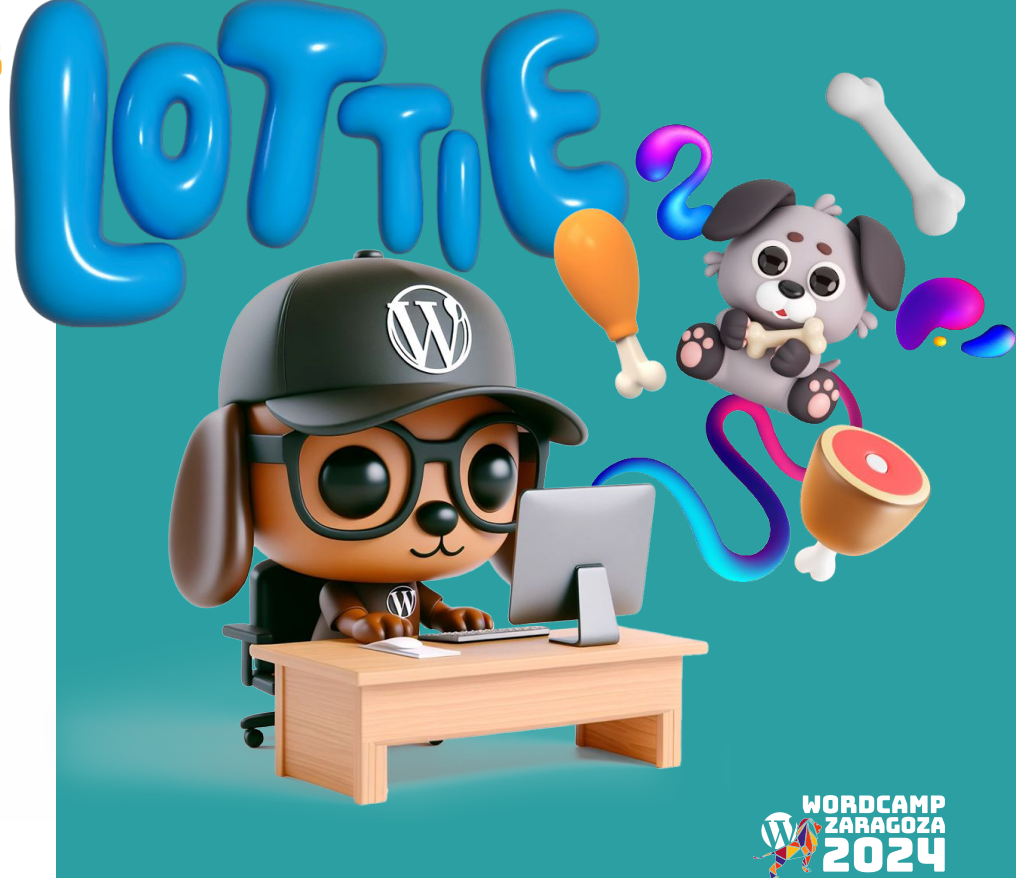

#### #WCZGZ24 LOTTIE como añadir LOTTIE a wordpress

Los lotiie's se pueden embeber con el bloque de incrustado de Gutenberg, pero no podras modificar las condiciones.

Con el plugin de lottiefiles tendrás un bloque pudiendo modificar: velocidad, tamaño o modo de activación.

#### [wordpress.org/plugins/lottiefiles](https://wordpress.org/plugins/lottiefiles)

Elementor dispone de su propio widget de lotties y permite configurar también varias opciones.

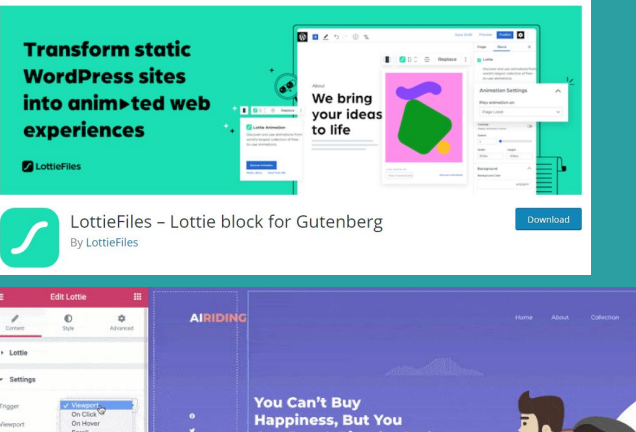

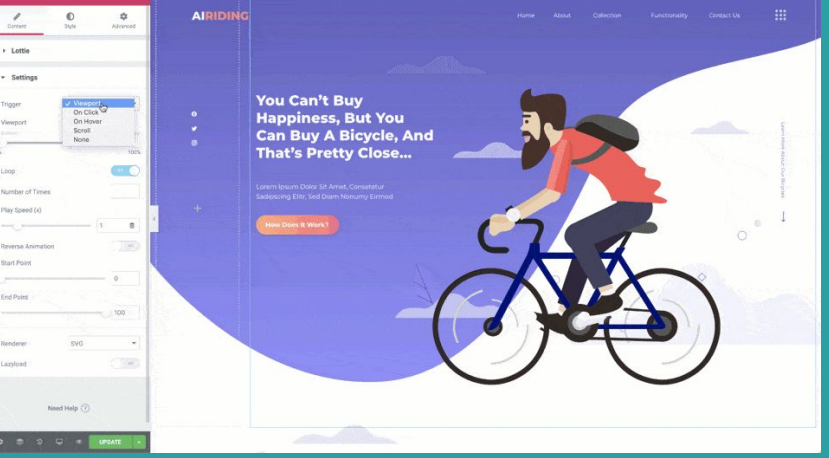

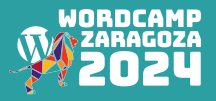

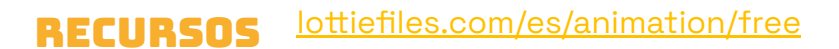

#### **ANIMACIONES** CSS & JS Hazlo fácil con programas no-code

Puedes animar usando CSS y JS gracias a programas visuales intuitivos que guardan la animación en formato código.

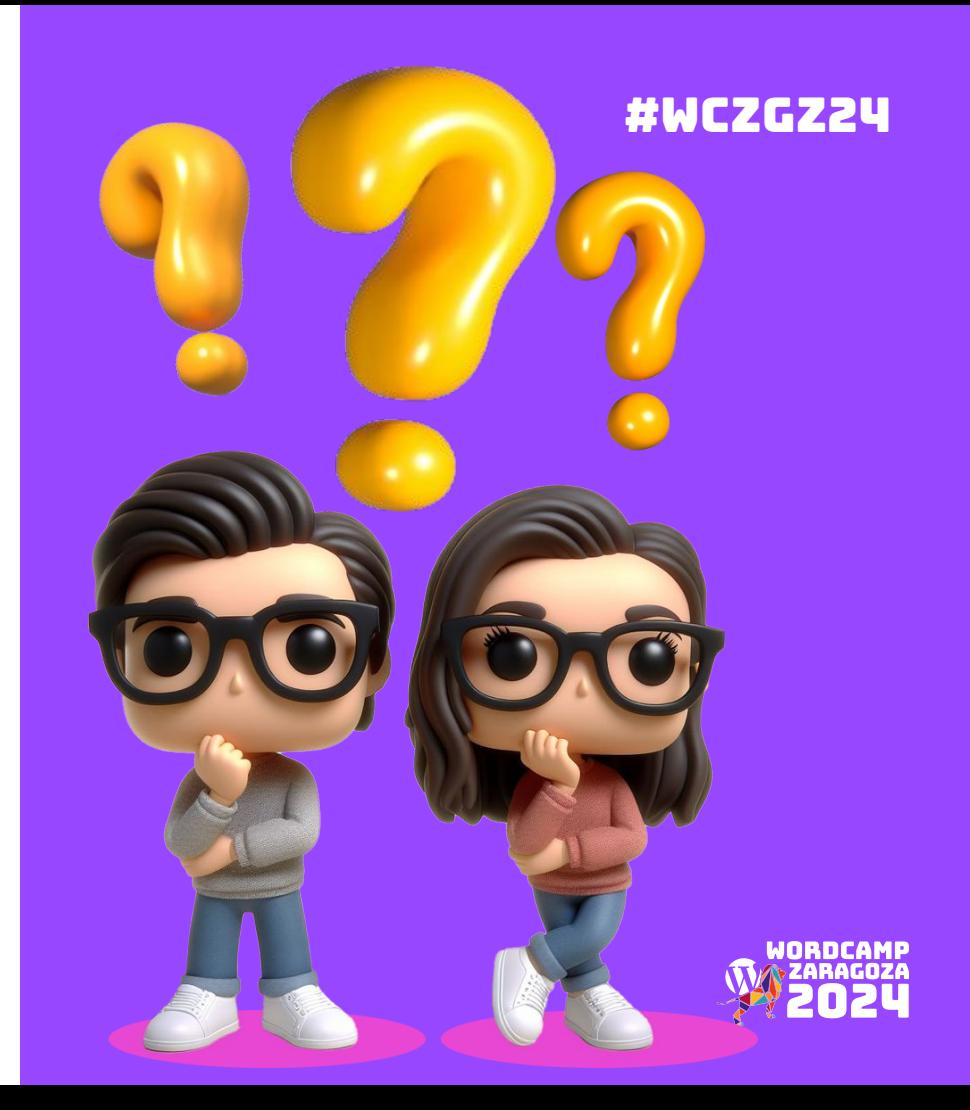

# la forma más fácil DE ANIMAR.

Este constructor web que funciona junto WordPress ofrece **multitud de opciones para animar**  elementos por la pantalla, interacciones con el ratón y acciones condicionadas a la posición del scroll.

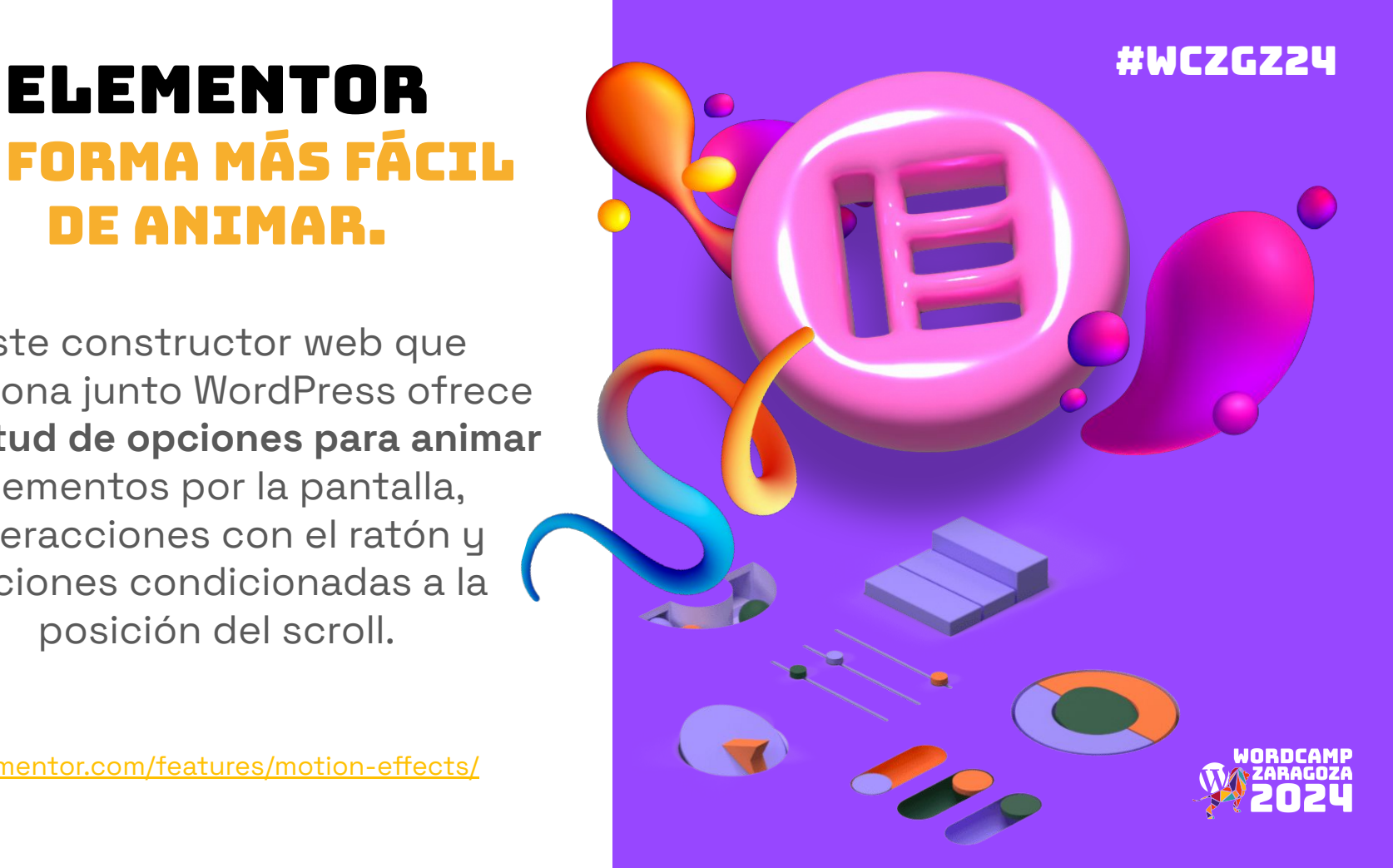

#### Elementor opciones de animación

Se puede animar imagenes, textos, botones o contenedores con animaciones prestablecidas, podemos controlar (en algunos casos) la velocidad o retraso/delay de aparición.

#WCZGZ24

Widget imagen --->estilo

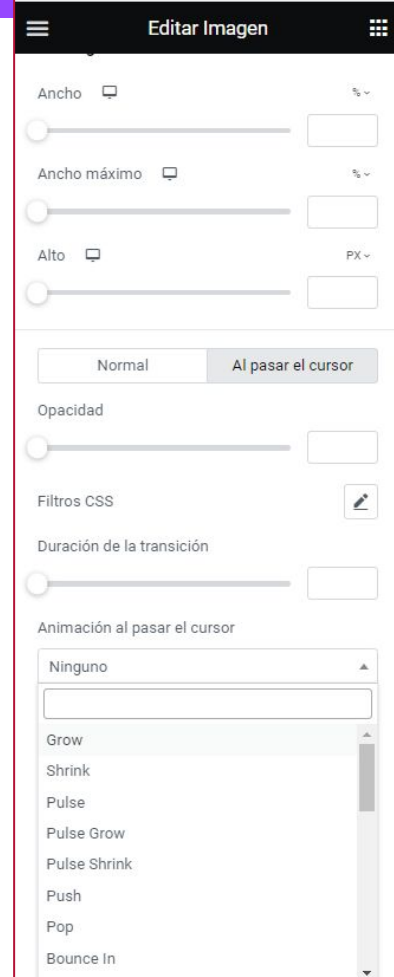

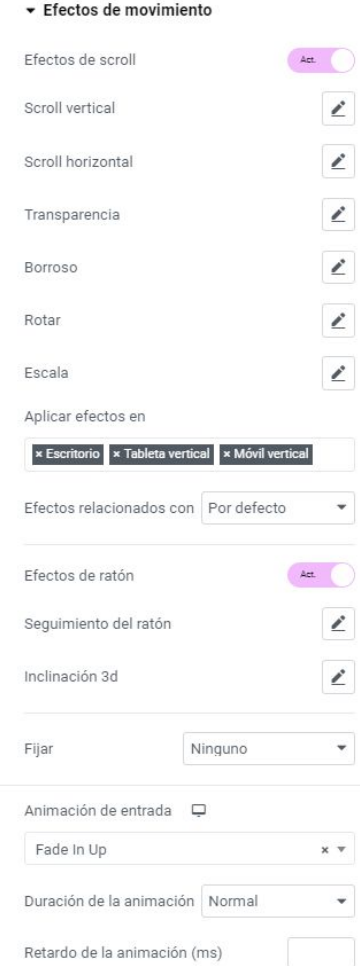

#### Objeto o contenedor ---->avanzado

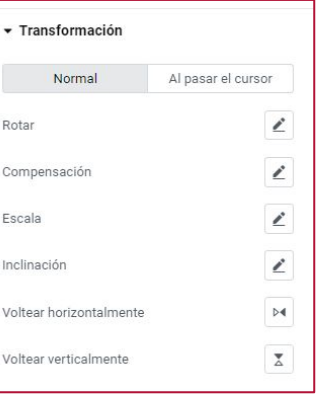

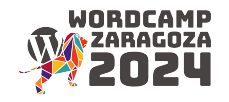

#### Elementor TIP animaciones **RESPONSIVE**

Crear un documento con todos los elementos a animar por capas en photoshop, guardarlos separados al mismo tamaño en webp o png.

 Al maquetar poner la imagen de fondo de base, los demás superpuestos con propiedad "absolute".

**Luego ir animándolos por separado.**

[peremontserrat.com](https://peremontserrat.com/)

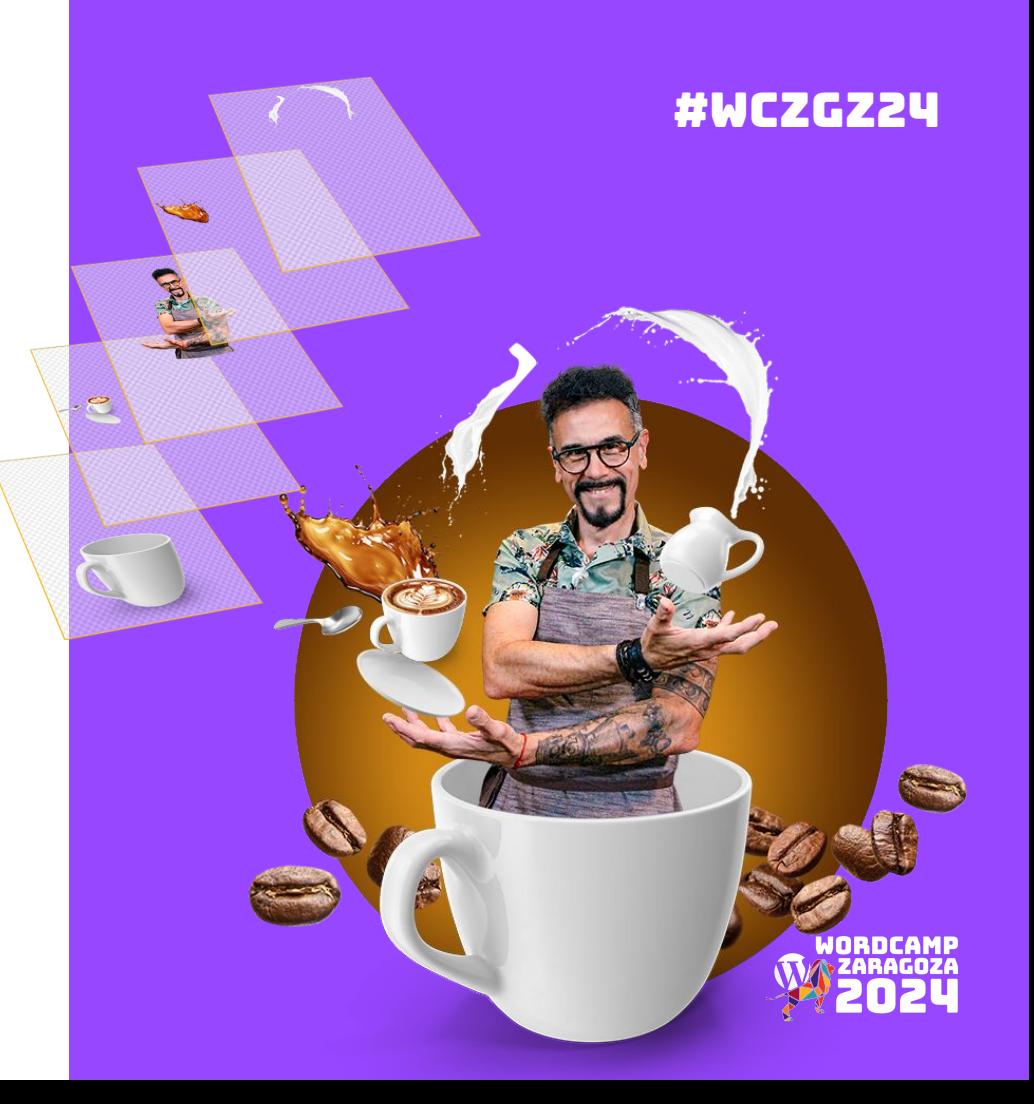

## tu opción , si quieres dar un golpe sobre la mesa

Motion.page se instala como un plugin en tu WordPress y junto con **sus librerías java script de GSAP** pondrá a tu alcance infinidad de posibilidades de animación.

> Quizás un poco más complejo, pero es la más top para animar.

> > [motion.page](https://lottiefiles.com/featured)

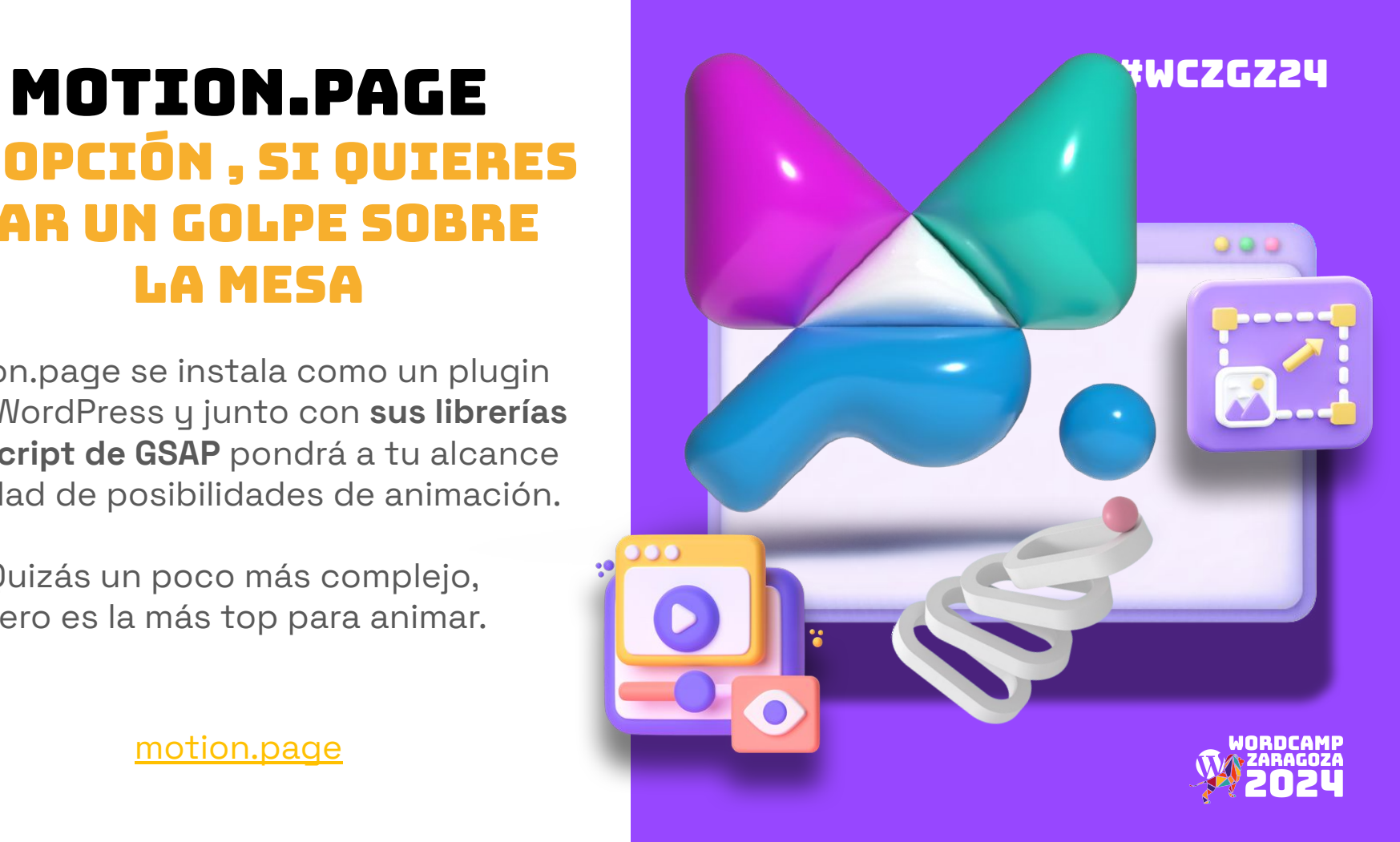

### **MOTION.PAGE** puntos fuertes:

#### **Ligero ya que solo añade código html**

(no necesitas el plugin para funcionar (recomendable por las librerías pero )

#### **Interacciones JS con botones**

(podrás transformar objetos clicando otros)

#### **Control total de la línea de tiempo**

(puedes controlar la sucesión de acciones en el tiempo y las repeticiones del las mismas)

#### **Si sabes código… no tiene límites**

(tiene un panel para introducir código, con lo que puedes utilizar todo el código existente en web)

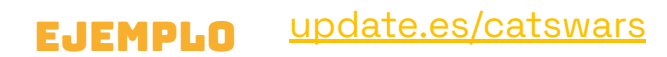

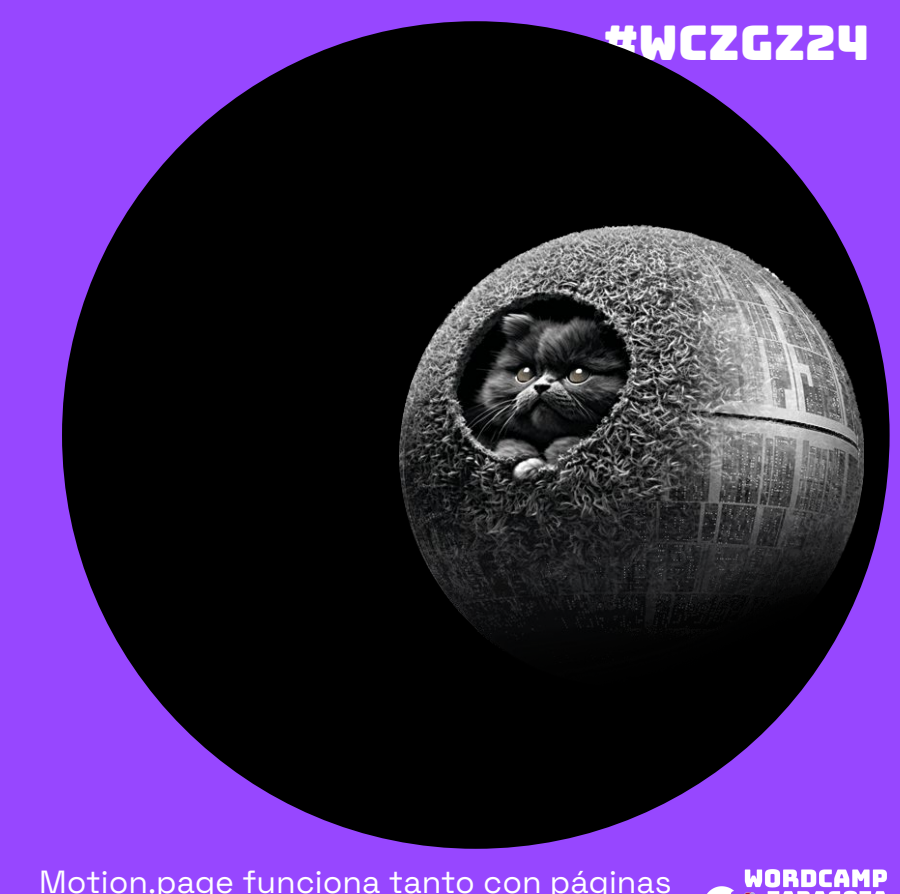

Motion.page funciona tanto con páginas creadas con WordPress, como páginas creadas utilizando builders

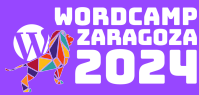

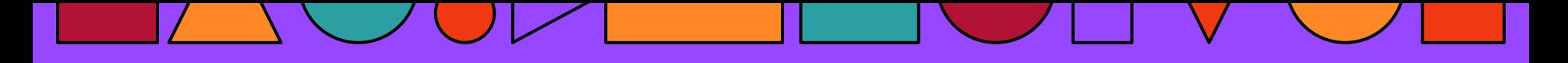

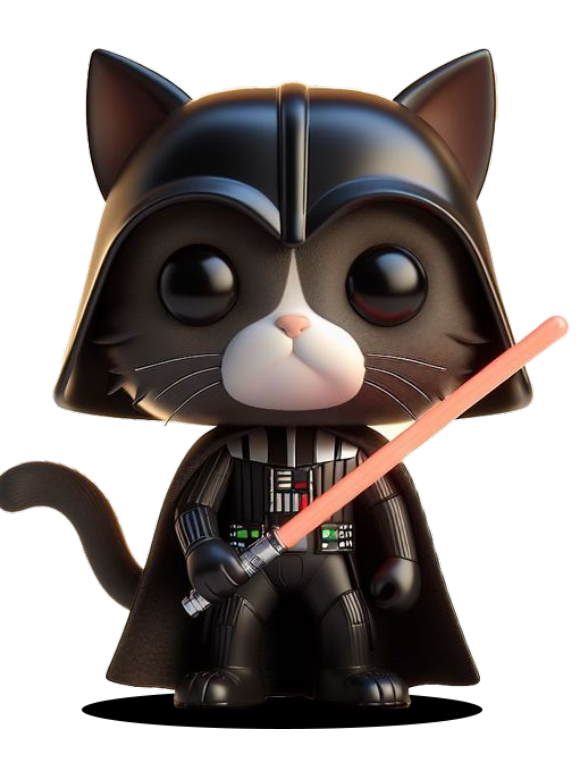

#WCZGZ24

#### MOTION.PAGE orden de creación

**Crear animaciones individuales o en grupo. Pueden aplicarse a una página o repetirse en todas.**

#### **Definir cual será el activador de la**

**animación (al cargar la página, en un lugar del scroll, al hacer click o en roll over)**

#### **Seleccionar el objeto/objetos a animar,**

**Etiquetar los elementos con clases para poder seleccionarlos desde MP**

#### **Aplicar uno o varios efectos a los objetos**

**ordenando las acciones a lo largo de la linea de tiempo, las animaciones pueden repetir o estar en loop infinito**

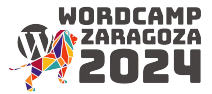

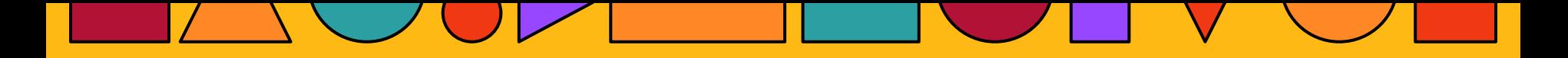

### Recomendaciones finales

#### Párate a Pensar la animación

#### No animes todos los elementos ni al mismo tiempo

#### Analiza si aporta valor al proyecto

#### Fíjate en otras animaciones web /video y experimenta

Tírate a la piscina Para aprender

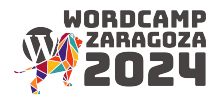

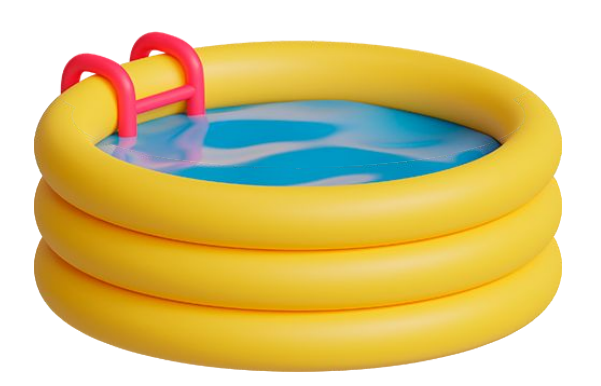

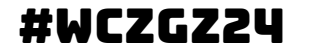

# GRACIAS

Y Que la fuerza de la animación os acompañe

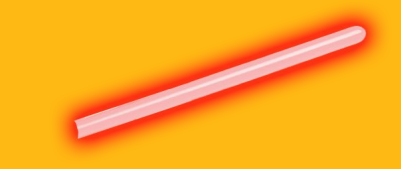

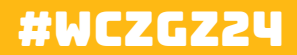

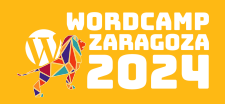